Les instructions suivantes permettent d'installer IBM® SPSS® Modeler Batch version 15.

IBM® SPSS® Modeler Batch fournit les capacités analytiques intégrales du client SPSS Modeler standard, sans l'accès à l'interface utilisateur normale. Le mode Batch vous permet d'exécuter des tâches de longue durée ou répétitives sans que vous ayez à intervenir ou que la présence de l'interface utilisateur soit nécessaire à l'écran. Il doit être exécuté en mode distribué avec IBM® SPSS® Modeler Server (le mode local n'est pas pris en charge).

# *Configuration requise pour IBM SPSS Modeler Batch*

Aux niveaux matériel et logiciel, la configuration minimale requise pour IBM® SPSS® Modeler Batch est :

*Remarque* : Text Analytics for IBM® SPSS® Modeler est un client Microsoft Windows uniquement, mais il peut se connecter à un serveur distant qui exécute Microsoft Windows, Sun® Solaris™,Linux Red Hat®, HP-UX®, ou IBM AIX®.

- **Système d'exploitation.** Microsoft Windows 7 (Professionnel et Entreprise) en versions 32 et 64 bits ; Microsoft Windows Vista (Professionnel et Entreprise) avec Service Pack 1 en versions 32 et 64 bits ; Microsoft Windows XP Professionnel avec Service Pack 3 en versions 32 et 64 bits.
- **Matériel.** Processeur Intel Pentium ou de type Intel Pentium ou supérieur (pour systèmes Microsoft Windows 32 bits) ; gamme de processeurs x64 (AMD 64 et EM64T) (pour systèmes Microsoft Windows 64 bits) s'exécutant à 1 GHz ou plus rapide. Un moniteur avec résolution de 1024x768 ou supérieure. Vous devez disposer d'un lecteur de disque si vous effectuez l'installation à partir d'un disque.
- **Espace disque libre minimum.** 10 Go d'espace disponible sur le disque dur de l'ordinateur client Microsoft WindowsIBM® SPSS® Modeler et de l'espace supplémentaire pour les données créées.
- **RAM minimum.** 2 Go de mémoire RAM minimum ; 4 Go minimum recommandés.
- **Logiciel.** SPSS Modeler version 15 et Microsoft Internet Explorer 7,0 ou version ultérieure pour l'aide en ligne.
- **Environnement virtuel.** Les environnements virtuels suivants prennent en charge Text Analytics for SPSS Modeler :
	- Windows 2008® Terminal Services et R2
	- Windows 2003® Terminal Services et R2
	- Citrix XenApp 5 Standard, Advanced et Enterprise
	- Citrix Presentation Server 4.5 Standard, Avancé et Entreprise
	- VMWare ESX Server 3.5
	- VMWare vSphere 4.0

- Système d'exploitation. IBM AIX<sup>®</sup> 6.1 ou 7.1 pour les systèmes POWER 64 bits ; HP-UX 11i V3 pour les systèmes Itanium 64 bits ; Oracle Solaris™ 9.x ou 10 pour les systèmes SPARC 64 bits ; Red Hat Enterprise Linux 5.x pour les systèmes 32 bits x86 ; Red Hat Enterprise Linux 5.x ou 6.x pour les systèmes 64 bits x64 ou IBM System z ; Red Hat Enterprise Linux Advanced Platform 5.x pour les systèmes 32 bits x86 ; Red Hat Enterprise Linux Advanced Platform 5.x ou 6.x pour les systèmes 64 bits x64 ou IBM System z ; SuSE Linux Enterprise Server 10 ou 11 pour les systèmes 64 bits x64 ou IBM System z
- **Matériel. Processeur**Processeur PowerPC 233 MHz minimum et IBM System p pour IBM AIX ; processeur Itanium pour HP-UX ; UltraSPARC II (ou supérieur) pour Solaris ; processeur Pentium ou de type Pentium ou version supérieure pour Linux 32 bits ; gamme de processeurs x64 (AMD 64 et EM64T) ou IBM s390x System z pour Linux 64 bits
- **Espace disque libre minimum.** 2 gigaoctets (Go) recommandés.
- **Mémoire RAM.** 4 Go recommandés.
- **Environnement virtuel.** Les environnements virtuels suivants prennent en charge IBM® SPSS® Modeler Server.
	- IBM PowerVM Hypervisor pour IBM AIX
	- IBM PR/SM ou z/VM pour Linus pour IBM System z
	- VMWare ESX Server 4.1
	- VMWare vSphere 4.0
- **Environnement de classe.** Les environnements de classe suivants prennent en charge SPSS Modeler Server.
	- IBM HACMP/RSCT pour IBM AIX
	- Serveur d'applications IBM WebSphere 64 bits
	- Microsoft Cluster Service pour Windows
	- Oracle Solaris Cluster
	- Serveur d'applications Oracle WebLogic 64 bits
	- Red Hat Cluster Suite pour Red Hat Enterprise Linux

### *Configuration supplémentaire*

Vous devez vous assurer que les limites du noyau sur le système sont suffisantes pour utiliser SPSS Modeler Server. Les limites des données, de la mémoire et les valeurs ulimit du fichier sont particulièrement importantes et doivent être définies sur illimitées au sein de l'environnement SPSS Modeler Server. Pour ce faire :

E Ajoutez les commandes suivantes à *modelersrv.sh* :

ulimit –d unlimited ulimit –m unlimited ulimit –f unlimited

E Redémarrez SPSS Modeler Server.

## **Solaris**.

Outre la configuration requise mentionnée ci-dessus, les correctifs suivants sont nécessaires pour effectuer l'installation sur Solaris. Vous trouverez les correctifs à télécharger sur le site suivant : *http://sunsolve.sun.com/pub-cgi/show.pl?target=patchpage*.

- *ID des correctifs Solaris 2.9* : 111711-16, 111712-16 et 111722-05 (C++)
- $\blacksquare$  *ID des correctifs Solaris 2.10* : 119963 (C++)

Vous devez également disposer de la bibliothèque */usr/lib/iconv/646%UTF-8* sur votre système. Si ce n'est pas le cas, installez le logiciel *SUNWiniu8* ou *SUNWiniu8x*. Cette opération permet d'installer la bibliothèque, partie intégrante des modules iconv Indic pour UTF-8.

## **Red Hat Enterprise Linux 5.x (32 bits x86)**.

Les correctifs suivants sont également nécessaires pour une exécution correcte. Recherchez-les et appliquez-les à l'aide de votre gestionnaire de mise à jour configuré. Si vous ne parvenez pas à trouver les versions spécifiées, contactez votre administrateur système.

- Le logiciel *pam* (version *pam-0.99.6.2-6.el5* 5.2)
- Le logiciel *glibc* (version *glibc-2.5-58*)
- Le logiciel *libstdc*++ (version *libstdc*++-4.1.2-50.*el5*)
- Le logiciel *libgcc* (version *libgcc-4.1.2-50.el5*)
- Le logiciel *audit-libs* (version *audit-libs-1.7.18-2.el5*)

### **Red Hat Enterprise Linux 5.x (64 bits x64)**.

Les correctifs suivants sont également nécessaires pour une exécution correcte. Recherchez-les et appliquez-les à l'aide de votre gestionnaire de mise à jour configuré. Si vous ne parvenez pas à trouver les versions spécifiées, contactez votre administrateur système.

- Le logiciel *zlib* (version *zlib-1.2.3-3*)
- Le logiciel *pam* (version *pam-0.99.6.2-6.el5* 5.2)
- Le logiciel *glibc* (version *glibc-2.5-58*)
- Le logiciel *libstdc*++ (version *libstdc*++-4.1.2-50.*el5*)
- Le logiciel *libgcc* (version *libgcc-4.1.2-50.el5*)
- Le logiciel *audit-libs* (version *audit-libs-1.7.18-2.el5*)

### **Red Hat Enterprise Linux 6.x (32 bits x86)**.

Les correctifs suivants sont également nécessaires pour une exécution correcte. Recherchez-les et appliquez-les à l'aide de votre gestionnaire de mise à jour configuré. Si vous ne parvenez pas à trouver les versions spécifiées, contactez votre administrateur système.

- Le logiciel *pam* (version *pam-1.1.1-4.el6.i686*)
- Le logiciel *glibc* (version *glibc-2.12-1.7.el6.i686*)
- Le logiciel *libstdc++* (version *libstdc++-4.4.4-13.el6.i686*)
- Le logiciel *libgcc* (version *libgcc-4.4.4-13.el6.i686*)
- Le logiciel *audit-libs* (version *audit-libs-2.0.4-1.el6.i686*)
- Le logiciel *nss-softokn-freebl* (version *nss-softokn-freebl-3.12.7-1.1.el6.i686*)

#### **Red Hat Enterprise Linux 6.x (64 bits x64)**.

Les correctifs suivants sont également nécessaires pour une exécution correcte. Recherchez-les et appliquez-les à l'aide de votre gestionnaire de mise à jour configuré. Si vous ne parvenez pas à trouver les versions spécifiées, contactez votre administrateur système.

- Le logiciel *zlib* (version *zlib-1.2.3-25.el6.x86 64*)
- Le logiciel *pam* (version *pam-1.1.1-4.el6.x86 64*)
- Le logiciel *glibc* (version *glibc-2.12-1.7.el6.x86 64*)
- Le logiciel *libstdc*++ (version *libstdc*++-4.4.4-13.*el6.x86* 64)
- Le logiciel *libgcc* (version *libgcc-4.4.4-13.el6.x86 64*)
- Le logiciel *audit-libs* (version *audit-libs-2.0.4-1.el6.x86 64*)
- Le logiciel *nss-softokn-freebl* (version *nss-softokn-freebl-3.12.7-1.1.el6.x86 64*)

#### **SuSE Linux 10 (64 bits x64)**.

Les correctifs suivants sont également nécessaires pour une exécution correcte. Recherchez-les et appliquez-les à l'aide de votre gestionnaire de mise à jour configuré. Si vous ne parvenez pas à trouver les versions spécifiées, contactez votre administrateur système.

- Le logiciel *zlib* (version *zlib-1.2.3-15.2*)
- Le logiciel *pam* (version *pam-0.99.6.3-28.18.39*)
- Le logiciel *glibc* (version *glibc-2.4-31.74.1*)
- Le logiciel *libstdc* + + (version *libstdc* + + -4.1.2 20070115-0.29.6)
- Le logiciel *libgcc* (version *libgcc-4.1.2 20070115-0.29.6*)
- Le logiciel *audit-libs* (version *audit-libs-1.2.9-6.19*)

#### **SuSE Linux 11 (64 bits x64)**.

Les correctifs suivants sont également nécessaires pour une exécution correcte. Recherchez-les et appliquez-les à l'aide de votre gestionnaire de mise à jour configuré. Si vous ne parvenez pas à trouver les versions spécifiées, contactez votre administrateur système.

- Le logiciel *zlib* (version *zlib-1.2.3-106.34*)
- Le logiciel *pam* (version *pam-1.0.4-0.5.12*)
- Le logiciel *glibc* (version *glibc-2.11.1-0.17.4*)
- Le logiciel *libstdc*++ (version *libstdc*++43-4.3.4 20091019-0.7.35)
- Le logiciel *libgcc* (version *libgcc43-4.3.4 20091019-0.7.35*)
- Le logiciel *audit-libs* (version *audit-libs-1.7.7-5.16*)

#### **zLinux 64 bits (IBM System z)**.

Les correctifs suivants sont également nécessaires pour une exécution correcte. Recherchez-les et appliquez-les à l'aide de votre gestionnaire de mise à jour configuré. Si vous ne parvenez pas à trouver les versions minimum spécifiées, contactez votre administrateur système.

- Le logiciel *libstdc*++ (version : *libstdc*++-5.0.7-X.Y.s390x où X.Y est 0.0 ou une version ultérieure).
- Le logiciel *libgcc* (version : *libgcc-4.2.0-X.Y.s390x* où *X.Y* est 0.0 ou une version ultérieure).

## **AIX 6.1**.

En plus de la configuration système requise mentionnée ci-dessus, l'installation sous AIX 6.1 requiert aussi les éléments suivants :

- *bos.net.tcp.client* (version : *6.1.5.1*)
- *bos.rte.bind cmds* (version : 6.1.5.0)
- *bos.rte.libc* (version : 6.1.5.1)
- *bos.rte.libpthreads* (version : *6.1.5.0*)
- *bos.rte.security* (version : *6.1.5.0*)
- *vacpp.cmp.rte* (version : *11.1.0.3*)
- *bos.rte.iconv* (version : *6.1.5.0*)
- *bos.adt.lib* (version : *6.1.2.0*)
- *bos.rte.streams* (version : *6.1.5.0*)
- *bos.rte.mlslib* (version : *6.1.5.0*)
- *bos.rte.odm* (version : *6.1.5.0*)

#### **AIX 7,1**.

En plus de la configuration système requise mentionnée ci-dessus, l'installation sous AIX 7.1 requiert aussi les éléments suivants :

- *bos.net.tcp.client* (version : *7.1.0.1*)
- *bos.rte.bind cmds* (version : *7.1.0.0*)
- *bos.rte.libc* (version : *7.1.0.1*)
- *bos.rte.libpthreads* (version : *7.1.0.0*)
- *bos.rte.security* (version : *7.1.0.1*)
- *xlC.rte* (version : *11.1.0.1*)
- *bos.rte.iconv* (version : *7.1.0.0*)
- *bos.adt.lib* (version : *7.1.0.0*)
- *bos.rte.streams* (version : *7.1.0.0*)
- *bos.rte.mlslib* (version : *7.1.0.0*)
- *bos.rte.odm* (version : *7.1.0.0*)

#### **HP-UX**.

Outre la configuration requise mentionnée ci-dessus, l'installation sur HP-UX requiert également l'installation des bibliothèques C++ Runtime. Vous pouvez les télécharger en tant que correctif PHSS\_26946. Pour accéder à ce correctif, rendez-vous à l'adresse *http://www4.itrc.hp.com/service/patch/mainPage.do*. L'enregistrement est obligatoire mais gratuit.

# *Installation de IBM SPSS Modeler Batch*

## *Installation à partir du DVD*

- ► Insérez le disque d'installation IBM® SPSS® Modeler Server dans le lecteur et assurez-vous que vous pouvez accéder au lecteur. Sous Solaris, le gestionnaire de volume (démon vold) doit être en cours d'exécution. Sous HP-UX, si vous rencontrez des problèmes d'installation, demandez à votre administrateur de monter le lecteur de DVD en utilisant l'option -o cdcase.
- E Remplacez les répertoires par le point de montage du DVD.
- E Remplacez les répertoires par le répertoire *modelbalt*.
- E Modifiez pour le répertoire de la plateforme approprié.
- E Exécutez le script d'installation *.bin*. Par exemple :

./modelerbatchlinux.bin -i console

- E Les détails de l'introduction apparaissent. Appuyez sur Entrée pour continuer.
- $\triangleright$  Les informations de licence apparaissent. Lisez la licence, saisissez 1 pour l'accepter puis appuyez sur Entrée pour continuer.
- E Une invite vous demande de saisir l'emplacement de l'installation. Pour utiliser le répertoire par défaut (*/usr/IBM/SPSS/ModelerBatch<nn>*, où *<nn>* est le numéro de version), appuyez sur Entrée. Si vous spécifiez un répertoire autre que le répertoire par défaut, vérifiez que le nom du chemin d'accès ne contient pas de caractères ASCII étendus, d'espaces ou d'esperluettes (&).
- E Une invite vous demande de confirmer l'emplacement de l'installation. Lorsque celui-ci est correct, tapez y et appuyez sur Entrée.
- E Un récapitulatif de préinstallation apparaît pour confirmer vos entrées. Appuyez sur Entrée pour continuer.
- E Un message apparaît pour vous informer que la routine d'installation est prête à être exécutée. Appuyez sur Entrée pour continuer.
- E Une barre de progression apparaît pendant l'exécution de l'installation. Lorsque l'installation est terminée, appuyez sur Entrée pour quitter le programme d'installation.

## *Remarques pour l'installation*

Cette section contient des instructions spéciales pour cette installation.

# *Enregistrement du produit*

Aucune licence n'est nécessaire pour IBM® SPSS® Modeler Batch.

# *Dépannage d'une installation*

## *Signature numérique non valide lors de l'installation*

Les produits SPSS Modeler utilisent la certification IBM pour la signature numérique. Dans certaines circonstances, l'erreur suivante peut apparaître lors de l'installation des produits SPSS Modeler :

Erreur 1330. Impossible d'installer un fichier requis car le nom du fichier CAB a une signature numérique non valide...

## *Utilisateurs de Windows XP ou de Windows Server*

Ce message peut apparaître lors de l'installation sous Windows XP ou Windows Server 2003, généralement avec un fichier CAB supérieur à 500 Mo. Pour corriger ce problème, installez la mise à jour Windows suivante :

Pour Windows XP : *<http://support.microsoft.com/kb/960554/en-us>*

Pour Windows Server : *<http://support.microsoft.com/kb/888303/en-us>*

### *Tous les utilisateurs Windows*

Ce message apparaît si vous essayez d'installer les produits SPSS Modeler sur un ordinateur sans connexion Internet et qui n'a pas le certificat approprié installé. Utilisez la procédure suivante pour corriger le problème.

- 1. Cliquez sur OK à l'apparition du message.
- 2. Cliquez sur Annuler pour quitter le programme d'installation.
- 3. Si l'ordinateur sur lequel vous souhaitez effectuer l'installation n'a pas de connexion Internet, effectuez l'étape suivante sur un ordinateur avec une connexion Internet et copiez le fichier *.cer* sur l'ordinateur sur lequel vous souhaitez effectuer l'installation.
- 4. Depuis *<http://www.verisign.com/support/roots.html>*, défilez vers le bas pour rechercher l'autorité de certification (CA) racine VeriSign Class 3 Primary CA - G5. Téléchargez cette CA racine et enregistrez-la en tant que fichier *.cer*.
- 5. Faites un double clic sur le fichier *.cer*.
- 6. Dans l'onglet Général, cliquez sur Installer le certificat.
- 7. Suivez les instructions dans l'assistant d'importation de certificat, à l'aide des options par défaut et cliquez sur Terminer pour finir.
- 8. Effectuez de nouveau l'installation.

# *Démarrage de IBM SPSS Modeler Batch*

Vous pouvez utiliser la ligne de commande de votre système d'exploitation pour lancer IBM® SPSS® Modeler comme suit :

- ► Dans le cas d'un ordinateur sur lequel est installé IBM® SPSS® Modeler, ouvrez une fenêtre DOS ou une invite de commande.
- E Pour lancer l'interface SPSS Modeler en mode interactif, tapez la commande modelerclient suivie des arguments souhaités, par exemple :

modelerclient -stream report.str -execute

Les arguments disponibles (drapeaux) vous permettent de vous connecter à un serveur, de charger des flux, d'exécuter des scripts, ou d'indiquer les autres paramètres nécessaires.

Pour plus d'informations, consultez le *guide de l'utilisateur de IBM® SPSS® Modeler Batch*, disponible dans le dossier *\Documentation\<language>* du DVD de IBM® SPSS® Modeler Server.

# *IBM SPSS Modeler Server Accès*

IBM® SPSS® Modeler Batch doit être exécuté en mode réparti en parallèle avec IBM® SPSS® Modeler Server. Contactez votre administrateur système pour obtenir des informations sur les serveurs, les ID utilisateur et les mots de passe.

Pour plus d'informations, consultez le *Guide d'administration et de performance de IBM SPSS Modeler Server*, disponible dans le fichier *ServerandPerformanceGuide.pdf* dans le dossier *\Documentation\<langue>* du DVD de SPSS Modeler Server.

Ces documents d'installation peuvent également être téléchargés sur Internet à l'adresse *<http://www-01.ibm.com/support/docview.wss?uid=swg27023172>*. Cette documentation est également disponible depuis le Centre d'informations de SPSS Modeler à l'adresse *<http://publib.boulder.ibm.com/infocenter/spssmodl/v15r0m0/>*.

# *Accès aux bases de données*

Pour lire ou écrire sur une base de données, vous devez installer et configurer une source de données ODBC pour la base de données appropriée, avec, le cas échéant, des autorisations en lecture et en écriture. Le IBM® SPSS® Data Access Pack contient un ensemble de pilotes ODBC qui peuvent être utilisés dans ce but, et ces pilotes sont disponibles sur le DVD de IBM SPSS Data Access Pack ou depuis le site de téléchargement. Si vous avez des questions sur la création ou la définition d'autorisations pour les sources de données ODBC, contactez l'administrateur de votre base de données.

Dans IBM® SPSS® Modeler, la prise en charge de la base de données est classée en trois niveaux différents de prise en charge pour l'optimisation et le pushback SQL, en fonction du fournisseur de la base de données. Les différents niveaux de prise en charge sont implémentés au moyen

d'un certain nombre de paramètres système qui peuvent être personnalisés pour faire partie du contrat de services SPSS.

Les trois niveaux de prise en charge de la base de données sont :

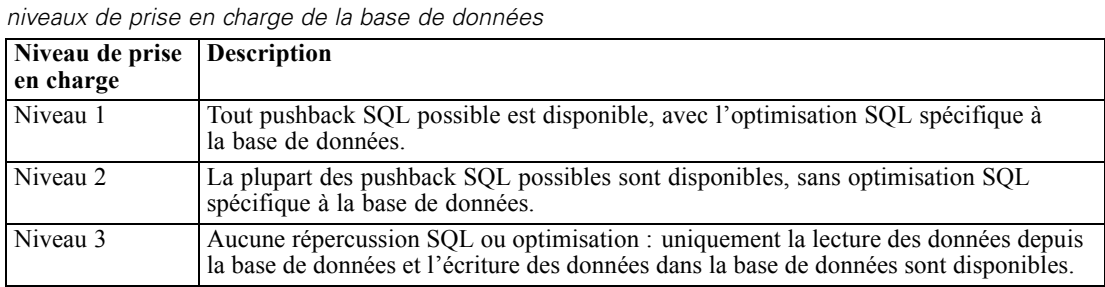

#### *Pilotes ODBC pris en charge*

Table 1-1

Pour obtenir les informations les plus récentes sur les bases de données et pilotes ODBC pris en charge et testés pour une utilisation avec SPSS Modeler 15, consultez les matrices de compatibilité des produits sur le site Web de support technique de l'entreprise (*<http://www.ibm.com/support>*).

#### *Où installer les pilotes*

Vous devez installer et configurer les pilotes ODBC sur chaque ordinateur où le traitement a lieu.

- Si vous exécutez IBM® SPSS® Modeler en mode local (autonome), vous devez installer les pilotes sur l'ordinateur local.
- Si vous exécutez SPSS Modeler en mode distribué sur IBM® SPSS® Modeler Server en mode distant, les pilotes ODBC doivent être installés sur le même ordinateur d'installation que SPSS Modeler Server. Pour SPSS Modeler Server sur les systèmes UNIX, consultez également « Configuration des pilotes ODBC sur les systèmes UNIX » plus avant dans cette section.
- Si vous devez accéder aux mêmes sources de données provenant de SPSS Modeler et de SPSS Modeler Server, les pilotes ODBC doivent être installés sur les deux ordinateurs.
- Si vous exécutez SPSS Modeler sur Terminal Services, vous devez installer les pilotes ODBC sur le serveur Terminal Services sur lequel vous disposez de SPSS Modeler.
- Si vous utilisez IBM® SPSS® Modeler Solution Publisher Runtime pour exécuter des flux publiés sur un ordinateur distinct, vous devez aussi installer et configurer les pilotes ODBC sur cet ordinateur.

**Remarque** : Si vous utilisez SPSS Modeler Server sous UNIX pour accéder à une base de données Teradata, vous devez utiliser le gestionnaire de pilote ODBC installé avec le pilote ODBC Teradata. Afin de procéder à ces modifications dans SPSS Modeler Server, veuillez spécifier une valeur pour ODBC\_DRIVER\_MANAGER\_PATH en haut du script modelersrv.sh, à l'endroit indiqué par les commentaires. Cette variable d'environnement doit être définie sur l'emplacement du gestionnaire de pilote ODBC fourni avec le pilote ODBC Teradata (/usr/odbc/lib dans une installation du pilote ODBC Teradata par défaut). Vous devez redémarrer SPSS Modeler Server pour que la modification prenne effet. Pour obtenir plus de détails sur les plateformes de SPSS Modeler Server qui prennent en charge l'accès à Teradata, et sur la version du pilote ODBC

Teradata prise en charge, consultez le site Web de support technique de l'entreprise à l'adresse *<http://www.ibm.com/support>*.

#### *Configuration des pilotes ODBC sur les systèmes UNIX*

Par défaut, le gestionnaire de pilote DataDirect n'est pas configuré pour SPSS Modeler Server sur les systèmes UNIX. Pour configurer le chargement du gestionnaire de pilote DataDirect sur UNIX, saisissez les commandes suivantes :

cd *modeler\_server\_install\_directory*/bin rm -f libspssodbc.so ln -s libspssodbc\_datadirect.so libspssodbc.so

Le lien par défaut est alors supprimé et un lien vers le gestionnaire de pilote DataDirect est créé.

## *Modélisation de base de données*

IBM® SPSS® Modeler prend en charge la modélisation intégrée, afin que vous puissiez exploiter toute la puissance de votre base de données à l'aide d'algorithmes natifs fournis par le fournisseur de la base de données. Il est possible de construire, d'évaluer et de stocker des modèles dans la base de données —le tout depuis l'application SPSS Modeler, en combinant les capacités analytiques et la facilité d'utilisation de SPSS Modeler avec la puissance et la performance d'une base de données. Pour plus d'informations sur les exigences spécifiques de la prise en charge de la modélisation de base de donnés, consultez le *Guide d'exploration de base de données SPSS Modeler*, disponible dans le dossier *\Documentation* sur le disque d'installation.